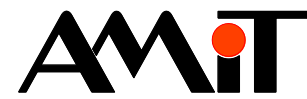

# Zařízení OpenTherm v síti ARION

**Abstrakt**

Aplikační poznámka řeší komunikaci se zařízeními s protokolem OpenTherm/Plus.

<span id="page-0-0"></span>Autor: Zbyněk Říha Dokument: ap0028\_cz\_03.pdf

#### **Příloha**

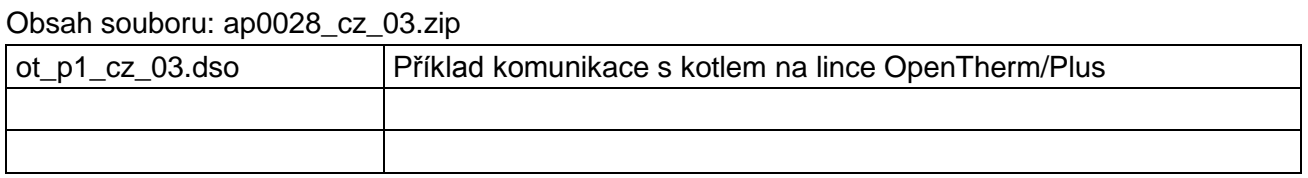

**Copyright (c) 2016, AMiT® , spol. s r.o.** www.amit.cz

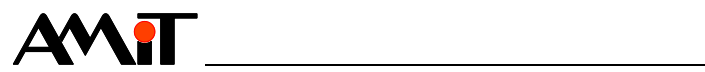

### Obsah

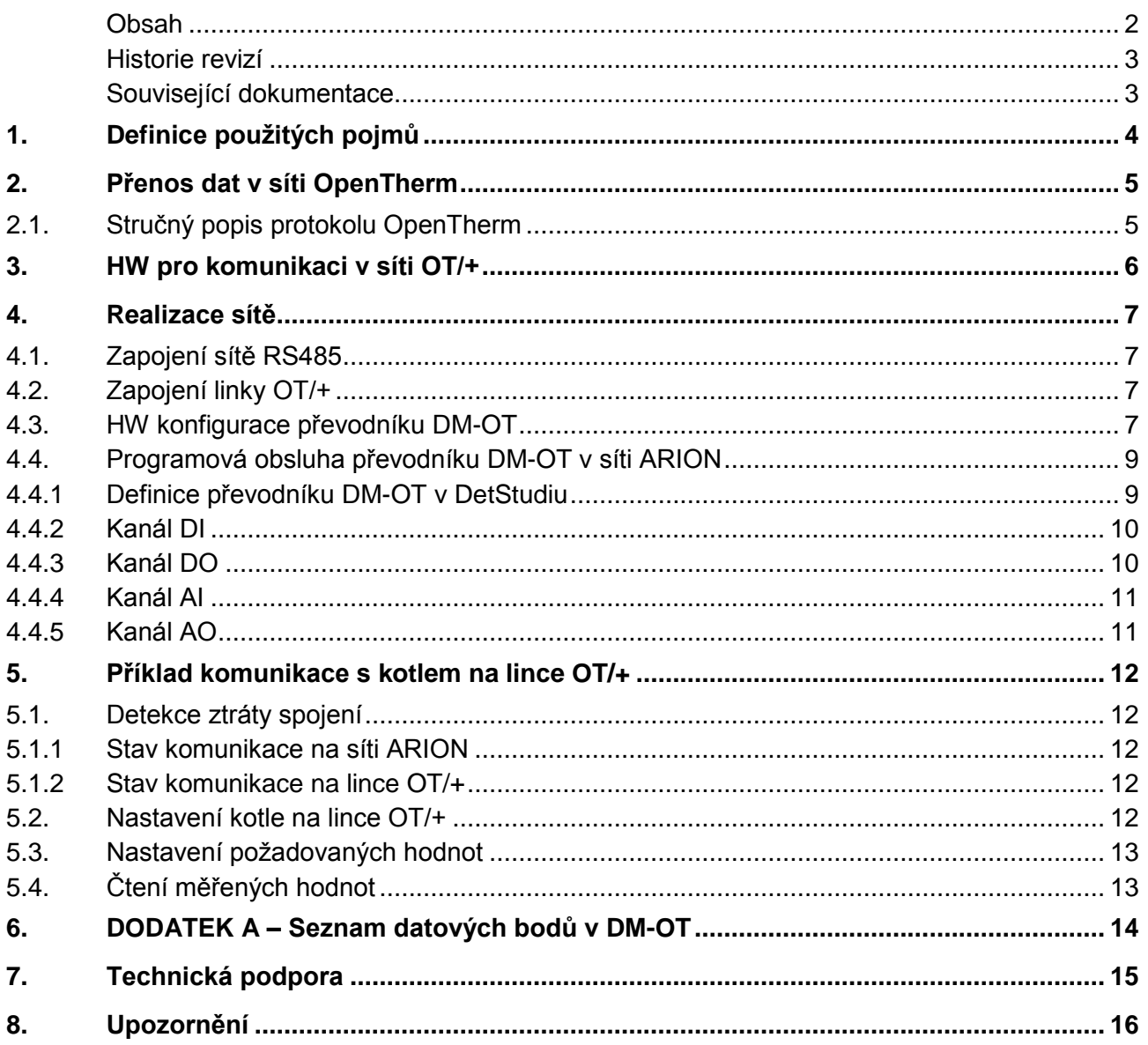

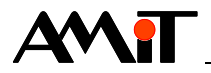

### **Historie revizí**

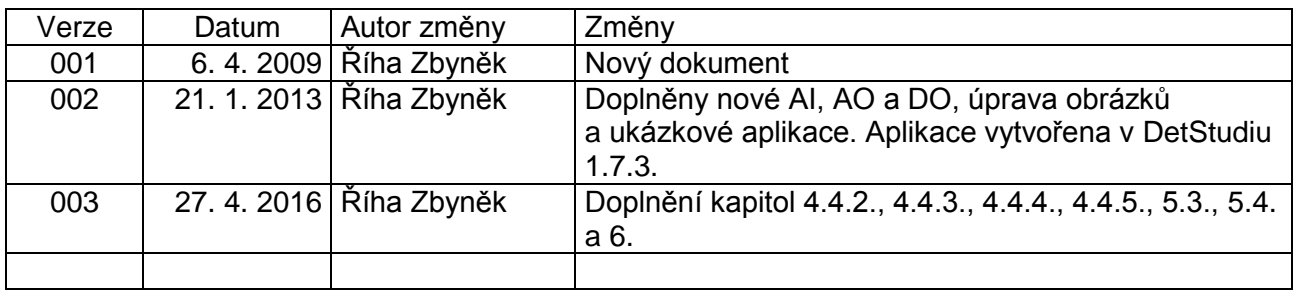

### **Související dokumentace**

- 1. Nápověda k části PseDet vývojového prostředí DetStudio soubor: Psedet\_cs.chm
- 2. **DM-OT** Převodník rozhraní OpenTherm s protokolem ARION Návod na obsluhu soubor: dm-ot\_g\_cz\_xxx.pdf
- 3. Aplikační poznámka AP0016 Zásady používání RS485 soubor: ap0016\_cz\_xx.pdf
- 4. Aplikační poznámka AP0025 Komunikace v síti ARION definice tabulkou soubor: ap0025\_cz\_xx.pdf
- 5. www.opentherm.eu stránky zabývající se použitím a implementací OpenThermu

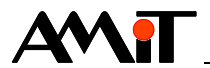

# **1. Definice použitých pojmů**

#### **ARION**

Komunikační protokol pro komunikaci řídicích systémů firmy AMiT se vzdálenými moduly **DM-xxx** po lince RS485. Více informací o tomto komunikačním protokolu lze nalézt v aplikační poznámce AP00025 – Komunikace v síti ARION – definice tabulkou.

#### **DetStudio**

Návrhové prostředí firmy AMiT, které slouží pro parametrizaci řídicích systémů. Toto prostředí je volně ke stažení na [www.amit.cz.](http://www.amit.cz/)

### **Signál**

Digitální / analogový vstup či výstup.

#### **Kanál**

Skupina signálů stejného typu.

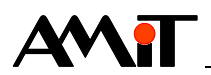

# **2. Přenos dat v síti OpenTherm**

OpenTherm je komunikační protokol určený pro komunikaci mezi kotlem a pokojovým termostatem (komunikace bod – bod). Na jednu linku OpenTherm tedy nelze připojit několik kotlů nebo několik pokojových termostatů najednou.

Jedna z klíčových charakteristik protokolu OpenTherm je možnost využití dvěma způsoby:

- ◆ OT/- (OpenTherm/Lite) využívá pro řízení pulsně šířkovou modulaci pro možnost ovládání daného zařízení "analogovým" signálem.
- ◆ OT/+ (OpenTherm/Plus) využívá pro řízení digitální komunikaci, prostřednictvím které si dané zařízení vyměňují potřebné informace (podporováno firmou AMiT).

Pomocí protokolu OT/+ může pokojový termostat zasílat do kotle např. žádanou teplotu topné vody, žádanou teplotu užitkové vody, atd. Kotel může naopak pokojovému termostatu zasílat informace o jeho stavu, případně další systémové informace. Protokol OT/+ definuje velké množství datových bodů, které si může kotel s pokojovým termostatem vyměňovat.

# **2.1. Stručný popis protokolu OpenTherm**

- ◆ Komunikace bod bod.
- Dvouvodičové zapojení, nezávislé na polaritě.
- Možnost napájení pokojových termostatů prostřednictvím komunikační linky.
- ◆ Umožňuje přenášet konfigurační data jednotlivých zařízení a informace o chybových stavech.
- ◆ Maximální délka linky 50 m.
- Data isou přenášena ve 32 bitových rámcích s jedním start bitem a s jedním stop bitem.
- ◆ Komunikační protokol je připraven na budoucí rozšíření díky rezervovaným identifikátorům jednotlivých dat.
- ◆ Dva způsoby řízení:
	- ◆ OT/- (analogové řízení)
	- ◆ OT/+ (řízení pomocí digitální komunikace)

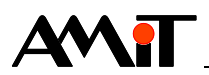

# **3. HW pro komunikaci v síti OT/+**

### **DM-OT**

Převodník, který slouží pro komunikaci se zařízením prostřednictvím protokolu OT/+. S řídicím systémem komunikuje prostřednictvím protokolu ARION. Jeden převodník **DM-OT** dokáže prostřednictvím protokolu OT/+ komunikovat s jedním zařízením.

### **Periferie komunikující protokolem OT/+**

Jakékoliv zařízení vybavené možností komunikace prostřednictvím OT/+.

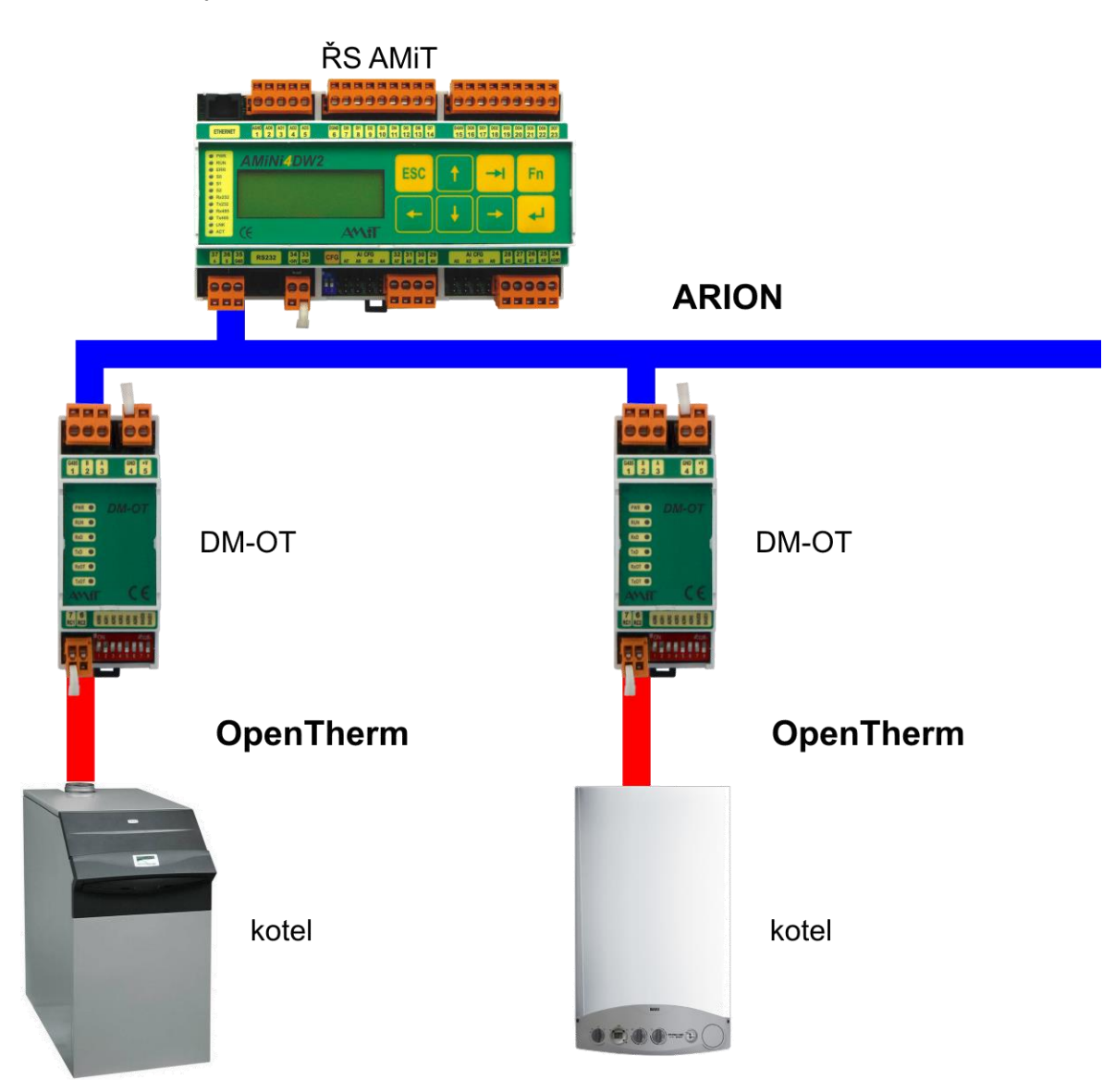

Obr. 1 - Zapojení zařízení do sítě ARION a OpenTherm

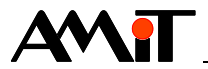

# **4. Realizace sítě**

Pro úspěšnou realizaci komunikace řídicího systému se zařízením na lince OT/+ je nutno správně provést následující kroky:

- ◆ Zapojení sítě RS485
- Zapojení linky OpenTherm
- ◆ HW konfigurace převodníku **DM-OT**
- ◆ Naprogramování obsluhy převodníku **DM-OT** v síti ARION

## **4.1. Zapojení sítě RS485**

Při realizaci sítě RS485 se držte doporučení, uvedených v AP0016 – Zásady používání RS485.

# **4.2. Zapojení linky OT/+**

Spojení převodníku **DM-OT** se zařízením prostřednictvím linky OT/+ musí byt provedeno pomocí vodiče s následujícími vlastnostmi:

- ◆ Maximální odpor 2 × 5 Ω
- Maximální délka 50 m

### *Poznámka*

*V prostředí, které je ovlivněno rušivými vlivy doporučujeme kabeláž provést kroucenou dvojlinkou nebo stíněným kabelem.*

## **4.3. HW konfigurace převodníku DM-OT**

Převodníku **DM-OT** je nutno nastavit adresu (musí být jedinečná v rámci sítě ARION) a komunikační rychlost, která musí být shodná s komunikační rychlostí zadanou v řídicím systému tabulkou Arion0. Nastavení parametrů se provádí přepínači umístěnými na převodníku **DM-OT**.

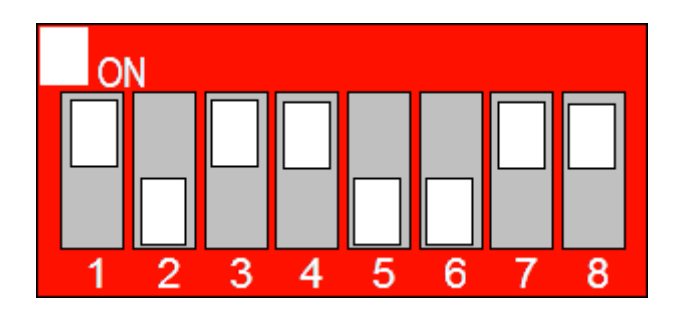

Obr. 2 - Nastavení komunikačních parametrů převodníku **DM-OT**

Přepínače 1 až 6 slouží k nastavení adresy převodníku v síti ARION. Adresa může nabývat hodnot 1 až 63. Adresa 0 není povolena. Pro nastavení komunikační rychlosti slouží přepínače 7 a 8. Váhy jednotlivých přepínačů adresy i možnosti nastavení komunikační rychlosti jsou uvedeny v následující tabulce.

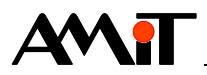

### **Váhy přepínačů**

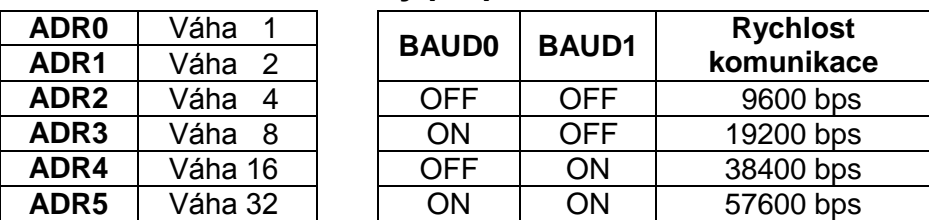

Na výše uvedeném obrázku je tedy nastavena adresa převodníku 13 a komunikační rychlost 57600 bps.

#### *Poznámka*

*Veškeré změny polohy jednotlivých přepínačů se projeví až po restartu DM-OT (odpojení a připojení napájení).*

#### **Význam LED**

Převodník **DM-OT** je vybaven indikačními LED, které umožňují vizuální kontrolu jeho činnosti. V následující tabulce je uveden popis jejich funkce.

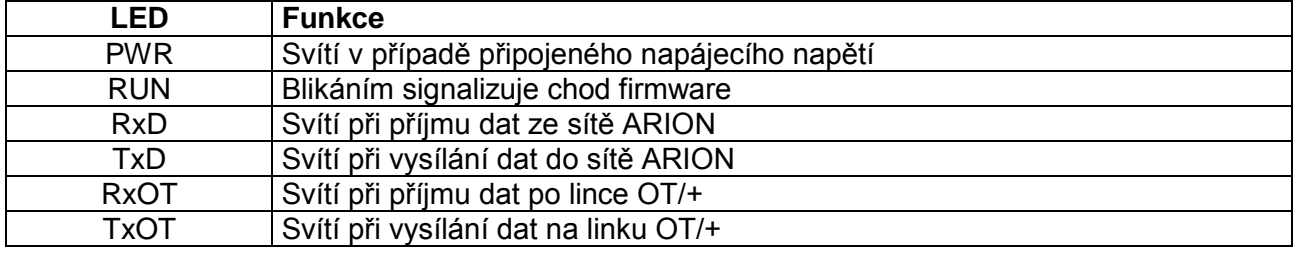

#### *Poznámka*

*Převodník DM-OT hned po připojení k napájecímu napětí začne na linku OT/+ vysílat data (LED TxOT neustále bliká).*

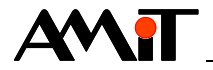

## **4.4. Programová obsluha převodníku DM-OT v síti ARION**

K obsluze jednoho **DM-OT**, který je jako samostatný uzel (určité adresy) připojený do komunikační sítě ARION (viz AP0025 – Komunikace v síti ARION – definice tabulkou), slouží jedna položka tabulky, pro definici protokolu ARION v DetStudiu, s názvem "DM-OT". Převodník **DM-OT** pak obsahuje v síti ARION všechny typy kanálů (DI, DO, AI, AO).

### **4.4.1 Definice převodníku DM-OT v DetStudiu**

V případě nastavení přepínačů na převodníku **DM-OT** dle Obr. 2. je v DetStudiu nutné zadat komunikační rychlost sítě ARION dle následujícího obrázku. Port je nastaven jako RS485.

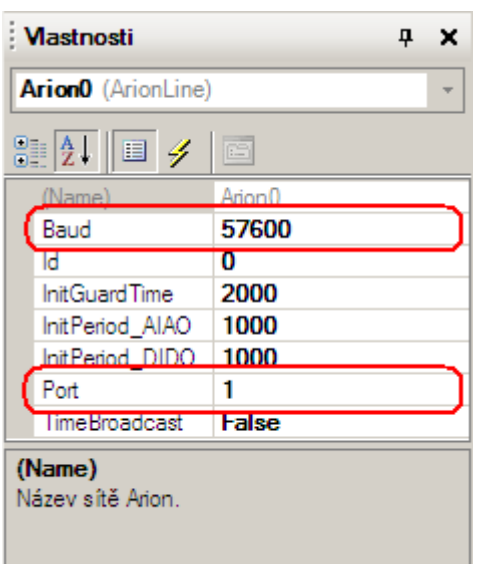

Obr. 3 - Definice sítě ARION na linku RS485

Do tabulky s definicí modulů v síti ARION poté přesuneme z okna toolbox převodník **DM-OT** a nadefinujeme mu periody čtení a zápisu jednotlivých kanálů. Periodu kanálu DO můžeme zvolit nulovou, pokud digitální výstupy použijeme pouze pro nastavení parametrů, které není potřeba periodicky měnit. Adresu nastavíme dle přepínačů na převodníku.

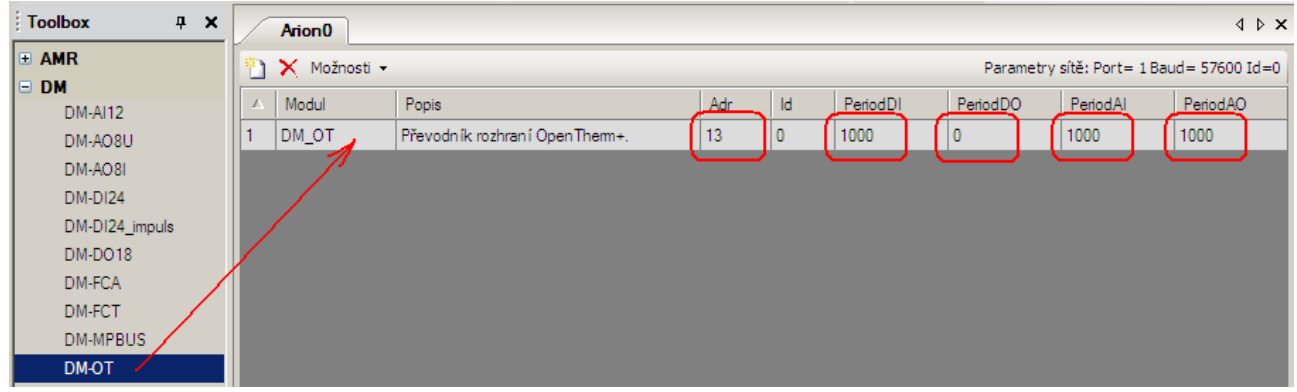

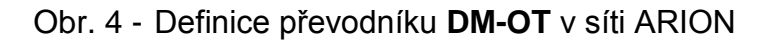

Pro čtení/zápis hodnot z/do zařízení na lince OT/+ prostřednictvím převodníku **DM-OT** slouží standardní SW moduly pro obsluhu vzdálených V/V (ARI\_XXX).

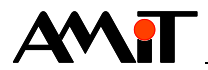

## <span id="page-9-0"></span>**4.4.2 Kanál DI**

Pomocí kanálu DI na převodníku **DM-OT** lze načíst 8 signálů, jejichž význam je (pro hodnotu True) následovný:

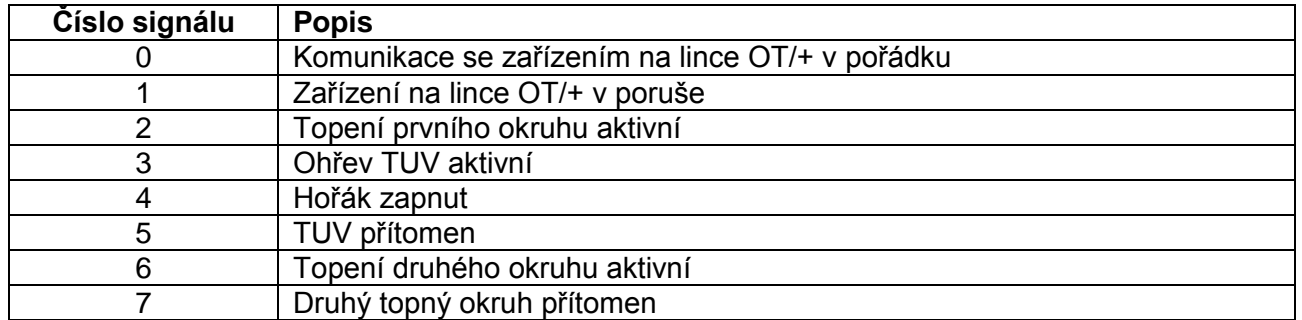

### <span id="page-9-1"></span>**4.4.3 Kanál DO**

Pomocí kanálu DO na převodníku **DM-OT** lze zapsat 10 signálů, jejichž význam je (pro hodnotu True) následovný:

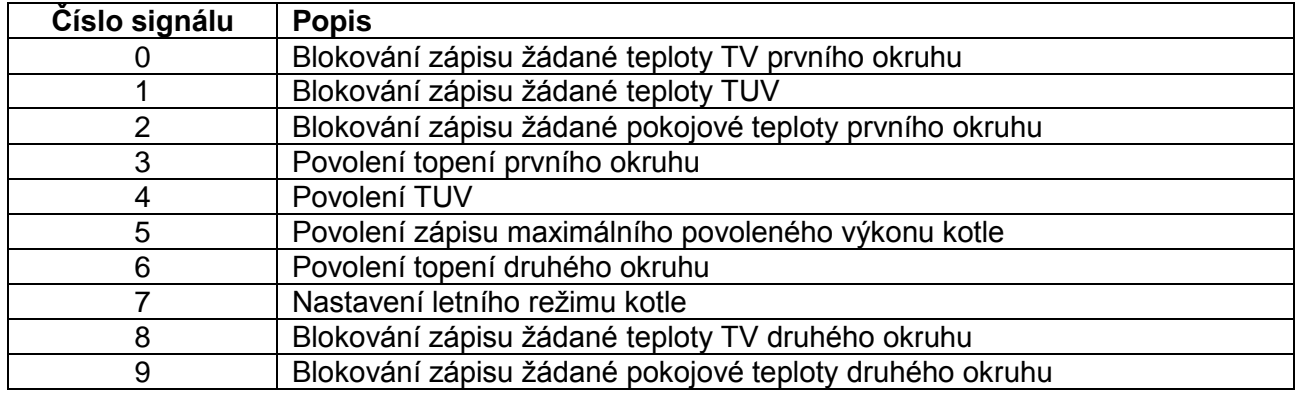

### *Poznámka*

*Pomocí signálů 0 až 2, 8 a 9 lze blokovat zápis žádaných teplot do kotle, pro případ, že kotel příslušné parametry nepodporuje.*

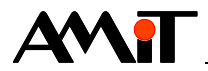

## <span id="page-10-1"></span>**4.4.4 Kanál AI**

Kanál AI na převodníku **DM-OT** obsahuje 10 signálů jejichž význam je následovný:

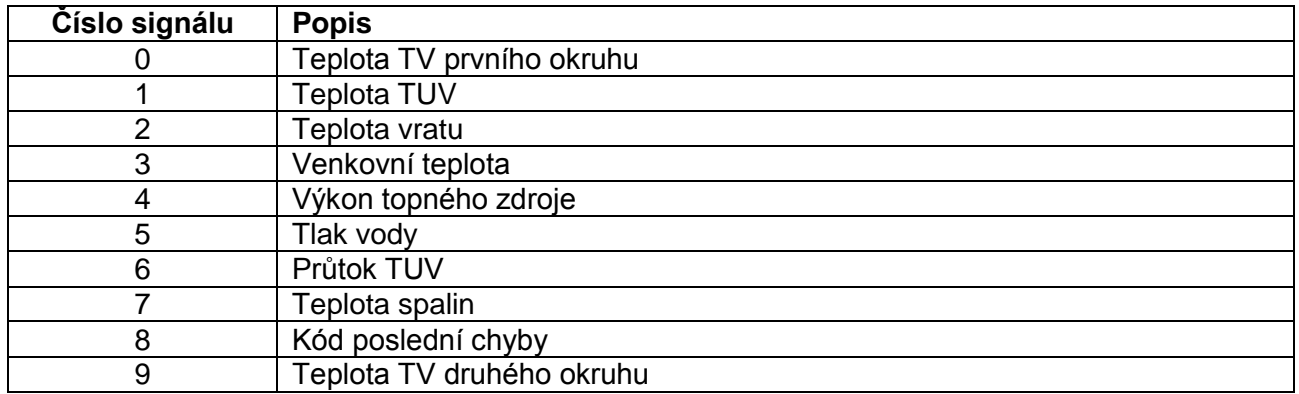

## <span id="page-10-0"></span>**4.4.5 Kanál AO**

Pomocí kanálu AO na převodníku **DM-OT** lze zapsat 6 signálů, jejichž význam je následovný:

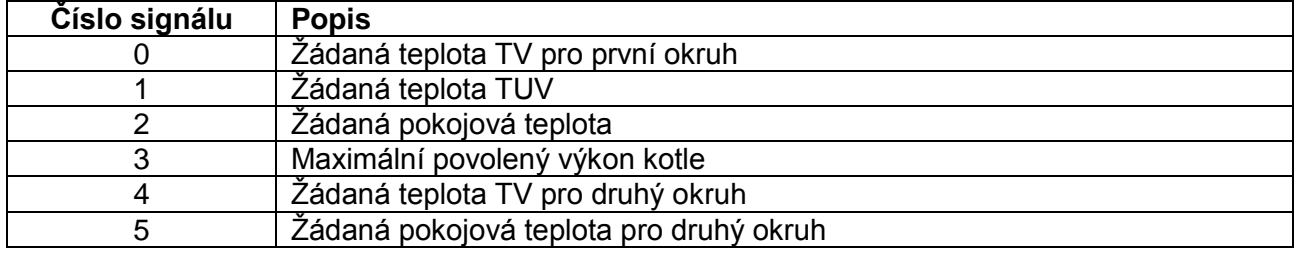

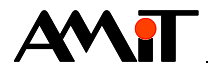

# **5. Příklad komunikace s kotlem na lince OT/+**

Součástí této aplikační poznámky je ukázková aplikace a názvem ot p1 cz xx.dso, která řeší doporučenou obsluhu komunikace s převodníkem **DM-OT**. V procesu s názvem p00\_In je řešeno zjištění stavu převodníku v síti ARION a čtení dat z převodníku, v procesu p09\_Out zápis dat do převodníku. V procesu p02\_Err je pak řešena detekce ztráty spojení a hlášených chyb kotle, a obsluha alarmů.

## **5.1. Detekce ztráty spojení**

Detekci ztráty spojení je nutné řešit jak ze strany sítě ARION, tak ze strany linky OT/+.

### **5.1.1 Stav komunikace na síti ARION**

Stav komunikace s **DM-OT** na síti ARION lze zjistit pomocí SW modulu ARI\_State. Bližší informace lze nalézt v nápovědě k návrhovému prostředí DetStudio. Doporučení, jak řešit komunikaci v síti ARION naleznete v aplikační poznámce "AP0025 – Komunikace v síti ARION – definice tabulkou".

Načtení stavu převodníku v síti ARION lze učinit následovně:

ARI State 13, ARI Stav[1,0], 5, NONE

V případě, že ARION komunikace s převodníkem **DM-OT** probíhá správně, bude mít bit č. 0 proměnné ARI Stav[1,0] hodnotu True. Má-li bit č. 0 proměnné ARI Stav[1,0] hodnotu False, znamená to, že komunikace nebyla vůbec navázána nebo se rozpadla.

Řešení detekce ztráty spojení na lince ARION lze nalézt v ukázkové aplikaci v procesu p02\_Err.

#### *Pozor*

*Při rozpadu komunikace na síti ARION zůstanou v řídicím systému poslední načtené hodnoty z DM-OT!*

### **5.1.2 Stav komunikace na lince OT/+**

Stav kotle na lince OT/+ lze zjistit pomocí kanálu číslicových vstupů. Jednotlivým signálům odpovídají různé stavy (viz kapitola [4.4.2](#page-9-0) [Kanál DI\)](#page-9-0).

Načtení stavu kotle, včetně detekce ztráty spojení, na lince OT/+ lze učinit následovně:

ARI DigIn 13, 0, DI01 A, 0x0000

Bit č. 0 proměnné "DI01 A" informuje o stavu komunikace se zařízením na lince OT/+.

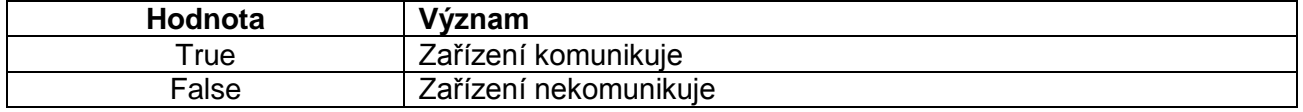

V případě, že dojde k rozpadu komunikace se zařízením na lince OT/+ nastaví se bit č. 0 proměnné DI01\_A na hodnotu False a všechny analogové hodnoty, které převodník **DM-OT** poskytuje do sítě ARION budou načteny s hodnotou menší než nastavená spodní mez.

Řešení detekce ztráty spojení na lince OT/+ lze nalézt v ukázkové aplikaci v procesu p02\_Err.

## **5.2. Nastavení kotle na lince OT/+**

Některé kotle na lince OT/+ nemusí podporovat všechny funkce, které **DM-OT** pomocí výstupních analogových signálů poskytuje. V takových případech je nutné blokovat zápis do parametrů, které nejsou připojeným zařízením podporovány. Blokování zápisu do nepodporovaných parametrů lze

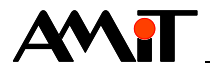

učinit pomocí prvních signálů .0, .1, .2, .5, .8 a .9 kanálu číslicových výstupů. Pomocí ostatních signálů lze povolovat či zakazovat chod topení a ohřev TUV (viz kapitola [4.4.3](#page-9-1) [Kanál DO\)](#page-9-1).

Nastavení zařízení na lince OT/+ lze učinit následovně:

ARI DigOut 13, 0, 10, DO01, 0x0000

Zařízení se pak parametrizuje a ovládá pomocí jednotlivých bitů proměnné DO01.

### *Poznámka*

*Nastavení lze provést pouze jedenkrát (případně pouze při změně stavu) a není nutné jej periodicky opakovat. Nastavíme-li při definici sítě ARION tabulkou periodu zápisu číslicových výstupů na hodnotu nula, je nutné parametry zapsat modulem ARI\_Trig (viz aplikační poznámka "AP0025 – Komunikace v síti ARION – definice tabulkou").* 

## **5.3. Nastavení požadovaných hodnot**

Převodník **DM-OT** umožňuje zaslat kotli (připojenému na linku OT/+) šest požadovaných hodnot pomocí kanálu analogových výstupů (viz kapitola [4.4.5](#page-10-0) [Kanál AO\)](#page-10-0). Zápis všech požadovaných hodnot lze učinit následovně:

ARI AnOut 13, 0, 6, AO01[0,0], NONE[0,0], 127.000, 0.000, 100.000, 0.000, 100.000

Kde "AO01" je matice o šesti řádcích, jejichž význam odpovídá signálům kanálu AO.

#### *Pozor*

*Pokud chceme nastavit žádanou teplotu TV nebo TUV (a připojený kotel toto nastavení podporuje) nebo zapisovat maximální povolený výkon kotle, je nutné povolit zápis žádané teploty pomocí příslušných číslicových výstupů (viz kapitola [4.4.3](#page-9-1) [Kanál DO\)](#page-9-1).*

# **5.4. Čtení měřených hodnot**

Převodník **DM-OT** umožňuje z kotlů připojených prostřednictvím linky OT/+ vyčítat deset vybraných analogových hodnot (viz kapitola [4.4.4](#page-10-1) [Kanál AI\)](#page-10-1). Načtení všech hodnot lze učinit následovně:

ARI AnIn 13, 0, 10, AI01 A[0,0], AIOT params[0,0], 10.000, 0.000, 10.000, 0.000, 10.000

Matice "AIOT Params" (dosazená za parametr Conversion modulu ARI AnIn) bude nastavena jako inicializovaná dle tabulky níže.

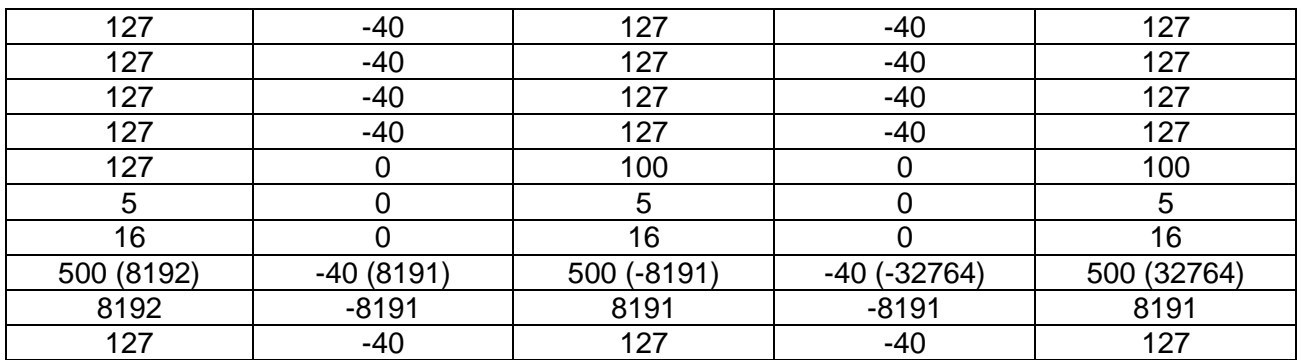

Hodnoty v závorkách je alternativní nastavení pro vybrané kotle.

Do jednotlivých řádků matice "AI01 A" budou uloženy hodnoty měřené kotlem.

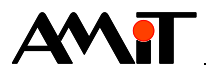

# **6. DODATEK A – Seznam datových bodů v DM-OT**

V převodníku **DM-OT** jsou implementovány, dle popisu protokolu OpenTherm/Plus, následující datové body:

- 0 Stav
- 1 Zápis žádané teploty TV prvního okruhu
- 3 Konfigurace
- 5 Čtení kódu poruchy
- 8 Zápis žádané teploty TV druhého okruhu
- 14 Zápis maximálního povoleného výkonu kotle
- 16 Zápis žádané teploty místnosti prvního okruhu
- 17 Čtení výkonu kotle
- 18 Čtení tlaku vody
- 19 Čtení průtoku
- 23 Zápis žádané teploty místnosti druhého okruhu
- 25 Čtení teploty TV
- 26 Čtení teploty TUV
- 27 Čtení venkovní teploty
- 28 Čtení teploty vratu
- 31 Čtení teploty TV druhého okruhu
- 33 Čtení teploty spalin
- 56 Zápis žádané teplota TUV

### *Poznámka*

*Pozor, datové body 0 (Stav) a 3 (Konfigurace) jsou zpracovávány interně převodníkem DM-OT. Do sítě ARION jsou pak poskytnuty pouze některé informace z těchto datových bodů.*

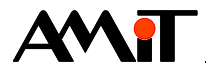

# **7. Technická podpora**

Veškeré informace ohledně komunikace řídicích systémů firmy AMiT se zařízeními na lince OpenTherm/Plus, Vám poskytne oddělení technické podpory firmy AMiT. Technickou podporu můžete kontaktovat nejlépe prostřednictvím emailu na adrese **support@amit.cz**.

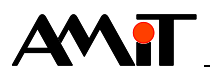

# **8. Upozornění**

AMiT spol. s r. o. poskytuje informace v tomto dokumentu, tak jak jsou, nepřejímá žádné záruky, pokud se týče obsahu tohoto dokumentu a vyhrazuje si právo měnit obsah dokumentu bez závazku tyto změny oznámit jakékoli osobě či organizaci.

Tento dokument může být kopírován a rozšiřován za následujících podmínek:

- 1. Celý text musí být kopírován bez úprav a se zahrnutím všech stránek.
- 2. Všechny kopie musí obsahovat označení autorského práva společnosti AMiT, spol. s r. o. a veškerá další upozornění v dokumentu uvedená.
- 3. Tento dokument nesmí být distribuován za účelem dosažení zisku.

V publikaci použité názvy produktů, firem apod. mohou být ochrannými známkami nebo registrovanými ochrannými známkami příslušných vlastníků.